## **Toneffekte einsetzen z. B. Echo** Tipp 377

Für den Einsatz von Toneffekten doppelklicken Sie auf den grauen Balken unterhalb eines Tonteiles (oder mit Rechtsklick > Objekt bearbeiten) und betätigen die Schaltfläche Toneffekte (DirectX PlugIns) (roter Pfeil)

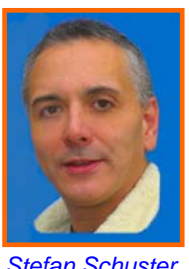

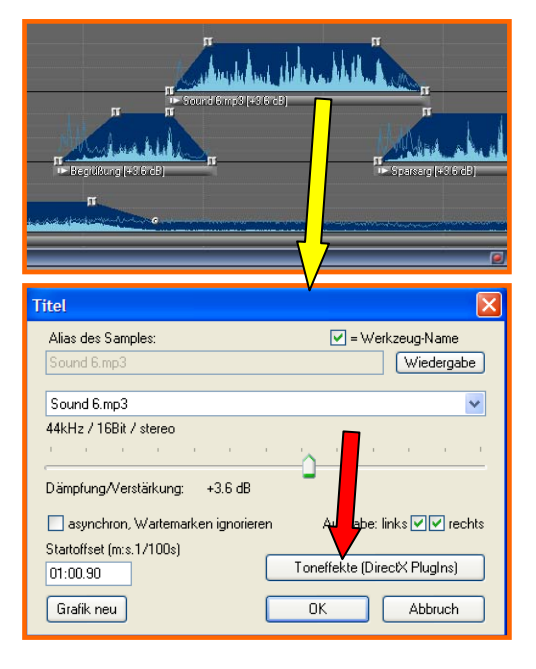

Es kann dafür mehrere Gründe geben, *Stefan Schuster* Toneffekte einzusetzen.

Der aufgenommene Kommentar klingt z.B. irgendwie dumpf, oder die verwendeten Geräusche passen nicht recht in die akustische Umgebung, die Stimme müsste ein Echo haben, das der Zuschauer beim Betrachten der Bilder erwartet. Häufig ist auch ein Musikstück an einigen Stellen zu leise, während andere Passagen dynamisch weit herausstechen.

Ein **Echo** können Sie mit Ihrer Aufnahme hiermit auch erzeugen, indem Sie bei Standard auf Echo doppelklicken. (brauner Pfeil)

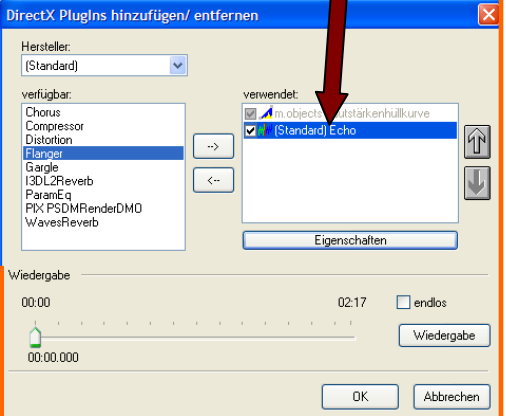

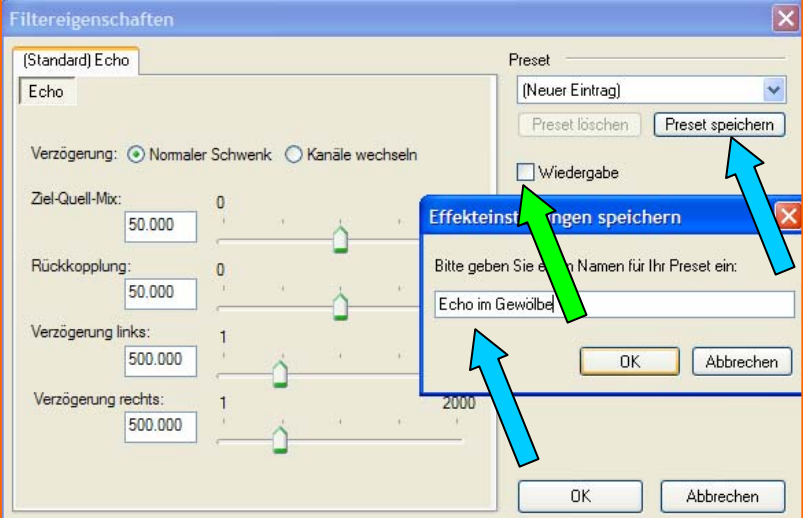

Verschiedene Einstellungen ausprobieren und Playback od. Wiedergabe anhaken, damit der Tonteil immer wieder von vorn beginnt (grüner Pfeil) Die Einstellungen in der Maske für das Echo so lange verändern, bis das Echo für diese Situation geeignet erscheint.

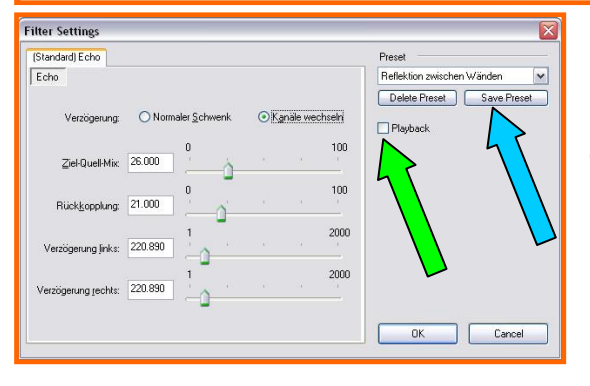

Ist es passend eingestellt, wird mit Preset speichern ein Name vergeben (blauer Pfeil). Diese Echoeinstellung kann immer wieder abgerufen werden. Nach dem O.K. > O.K.> ist dieser Tonteil in der Tonspur zur Kennzeichnung lila markiert. (siehe lila Pfeil)

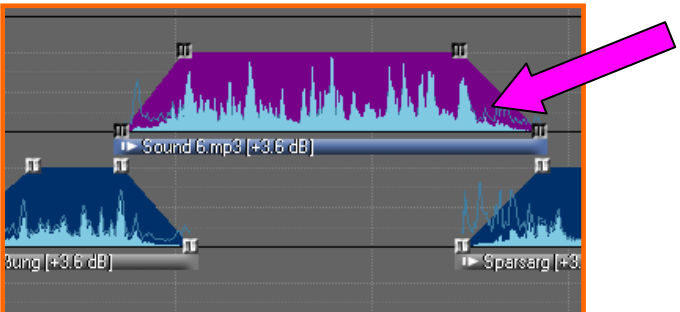